# **NetIQ iManager 3.2.4 HF1 Release Notes**

April 2021

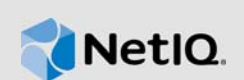

NetIQ iManager 3.2.4 HF1 resolves previous issues. Many of these improvements were made in direct response to suggestions from our customers. We thank you for your time and valuable input. We hope you continue to help us ensure our products meet all your needs. You can post feedback in the iManager Community Support Forums, our community Web site that also includes product notifications, blogs, and product user groups.

For a full list of all issues resolved in NetIQ iManager 3.x, including all patches and service packs, refer to [TID 7016795, "History of Issues Resolved in NetIQ iManager 3.x".](http://www.novell.com/support/viewContent.do?externalId=7016795)

For more information about this release and for the latest release notes, see the [iManager](https://www.netiq.com/documentation/imanager-32/)  [Documentation](https://www.netiq.com/documentation/imanager-32/) Web site. To download this product, see the [NetIQ Downloads](https://dl.netiq.com/index.jsp) Web site.

- [Section 1, "What's New," on page 1](#page-0-0)
- [Section 2, "System Requirements," on page 1](#page-0-1)
- [Section 3, "Installing or Upgrading," on page 2](#page-1-0)
- [Section 4, "Legal Notice," on page 3](#page-2-0)

### <span id="page-0-0"></span>**1 What's New**

This release includes the following enhancements and third-party component updates:

#### **1.1 Support for NICI 3.2.0**

This version of iManager contains NICI 3.2.0 which has a different FIPS 140-2 validated cryptography library with an active certificate.

### **1.2 Updates for Third-Party Components**

This version of iManager supports OpenSSL 1.0.2y.

## <span id="page-0-1"></span>**2 System Requirements**

For information about prerequisites, computer requirements, installation, upgrade or migration, see [Planning to Install iManager](https://www.netiq.com/documentation/imanager-32/imanager_install/data/b1gti9p6.html) in the *[NetIQ iManager Installation Guide](https://www.netiq.com/documentation/imanager-32/imanager_install/data/bookinfo.html)*.

**NOTE:** iManager uses the modified version of XULRunner on Windows. The source code for the modified XULRunner is available under the Mozilla Public License version 2.0. If you need further assistance with any issue, contact [Technical Support](http://www.netiq.com/support) (http://www.netiq.com/support).

# <span id="page-1-0"></span>**3 Installing or Upgrading**

To upgrade to iManager 3.2.4 HF1, you need to be on iManager 3.2.4.

For more information on upgrading to iManager 3.2.4 HF1, perform the following steps based on your platform:

**NOTE:** When eDirectory 9.2.4 and iManager 3.2.4 are installed on the same machine, you must stop both eDirectory service and iManager tomcat service before upgrade.

### **3.1 Upgrading iManager on Linux**

- **1** Stop the Tomcat service.
- **2** Download and extract the iManager-3.2.4-HF1.zip file.
- **3** Navigate to the *<HF extracted location>/Linux* directory.
- **4** Run the following command:

rpm  $-$ Uvh nici64-3.2.0-0.x86\_64.rpm netiq-openssl-1.0.2y-0.x86\_64.rpm --nodeps

**NOTE:** If the NICI upgrade has been skipped, you can upgrade both the RPMs individually by running the following commands:

```
rpm -Uvh nici64-3.2.0-0.x86_64.rpm --nodeps
```
rpm -Uvh netiq-openssl-1.0.2y-0.x86\_64.rpm –nodeps

**5** Start the Tomcat service.

### **3.2 Upgrading iManager on Windows**

- **1** Stop the Tomcat service.
- **2** Download and extract the iManager-3.2.4-HF1.zip file.
- **3** Navigate to the *<HF extracted location>/Linux* directory.
- **4** Copy libeay32.dll, ssleay32.dll, openssl\_checksum.txt and openssl\_checksum.txt.asc files to C:\Program Files\Novell\Tomcat\webapps\nps\WEB-INF\
- **5** (Optional) Copy NICI\_wx64.msi and NICIcfg.msi to the iManager installation path. For example, C:\Custom\_Location\iManager\installs\win\packages\
- **6** Run NICI\_wx64.msi to upgrade NICI to 3.2.0.

**NOTE:** You should not run the nicicfg.msi file.

**7** Start the Tomcat service.

### **3.3 Upgrading the iManager Container Using Docker**

**1** Login to the iManager container as a root user:

docker exec -it -u root <containername> /bin/bash

**2** Stop the Tomcat service.

- **3** Download and extract the iManager-3.2.4-HF1.zip file.
- **4** Navigate to the *<HF extracted location>/Linux* directory.
- **5** Run the following command:

rpm  $-$ Uvh nici64-3.2.0-0.x86 64.rpm netiq-openssl-1.0.2y-0.x86 64.rpm --nodeps

- **6** Start the Tomcat service.
- **7** Exit the iManager container.

#### **NOTE**

- We are shipping a preview version of Docker Container-based deployment with iManager 3.2.4 HF1 for customers to use and provide feedback. Customers wishing to deploy in production will be supported only with a Professional Services engagement. For more information, see *[Deploying iManager Using Docker Container](https://www.netiq.com/documentation/imanager-32/pdfdoc/imanager_install/imanager_install.pdf#t49vfpqotaz8)* in the [NetIQ iManager Installation Guide](https://www.netiq.com/documentation/imanager-32/pdfdoc/imanager_install/imanager_install.pdf#bookinfo).
- You must login as a root user only while upgrading the iManager container. Once the upgrade process has been completed, you can login as a non-root user.

# <span id="page-2-0"></span>**4 Legal Notice**

For information about legal notices, trademarks, disclaimers, warranties, export and other use restrictions, U.S. Government rights, patent policy, and FIPS compliance, see [https://www.netiq.com/](https://www.netiq.com/company/legal/) [company/legal/](https://www.netiq.com/company/legal/).

Copyright © 2021 NetIQ Corporation, a Micro Focus company. All Rights Reserved.